$+$ 

 $\overline{+}$ 

 $\frac{1}{2}$ 

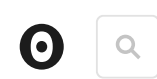

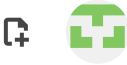

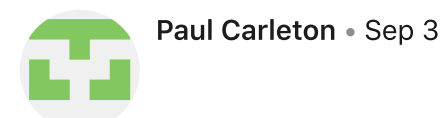

**P** Fork of Do it Live! with [ObservableHQ](https://observablehq.com/@pcarleton/do-it-live-with-observablehq-a-platform-by-the-creator-of-d3-j)

#### $\frac{1}{2}$ Hago en directo! con ObservableHQ

*presentación por [Paul Carleton](https://twitter.com/paulcarletonjr) de [Stripe](https://stripe.com/jobs/search?l=mexico) para [EventLoop](https://www.meetup.com/eventloop/) en la Ciudad de México, 4/9/2019*

[English version](https://observablehq.com/@pcarleton/do-it-live-with-observablehq-a-platform-by-the-creator-of-d3-j)

## Hago en directo con **ObservableHQ**

Paul Carleton [@paulcarletonjr](https://twitter.com/paulcarletonjr)

Ingeniero de Software @ [Stripe](https://stripe.com/jobs/search?l=mexico)

Slides: [pcarleton.com/eventloop](https://pcarleton.com/eventloop)

#### $\ddot{}$  $\begin{array}{c} 0 \\ 0 \\ 0 \end{array}$

 $+$ ÷.

### Meta

### SLIDES: [PCARLETON.COM/EVENTLOOP](https://pcarleton.com/eventloop)

Hecho en Observable!

Hay un experimento con la participación más adelante!

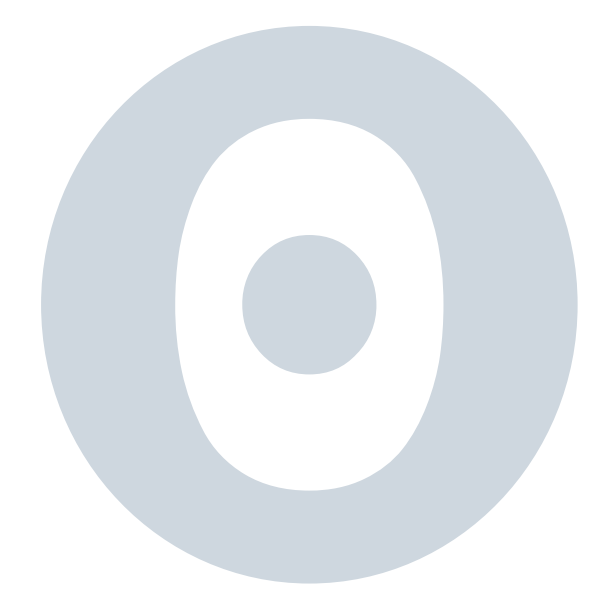

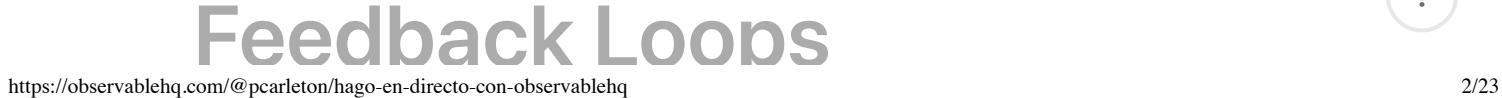

 $\ddot{\cdot}$ 

 $+$  $\frac{1}{2}$ 

#### EDITOR & SCRIPT

- 1. Abro mi editor de texto
- 2. Escribo cualquier código ( $x = 5$ ,  $y = 6$ ,  $x + 5 = ...$ )
- 3. Guardo mi script.
- 4. Cambio a mi terminal
- 5. Ejecuto mi script
- 6. Miro el resultado

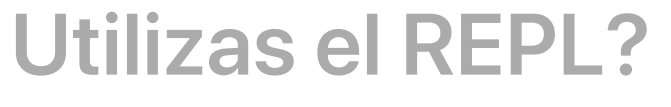

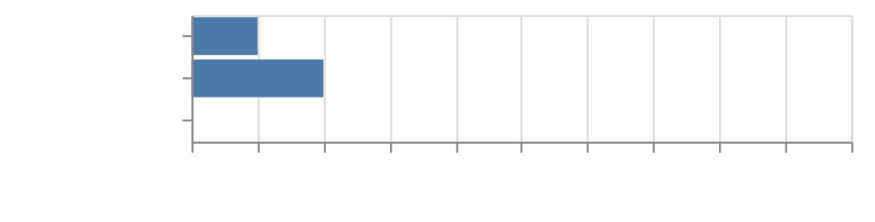

**Utilizas el REPL?**

● Nunca ○ A veces ○ Todos los días!

*Selecciona tu respuesta*

 $\blacktriangleright$  Response  $\{\}$ 

 $+$  $\frac{1}{2}$ 

 $+$ 

 $+$ 

 $^{+}$ 

 $\frac{1}{2}$ 

 $\frac{1}{2}$ 

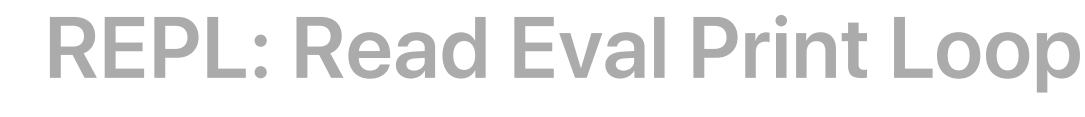

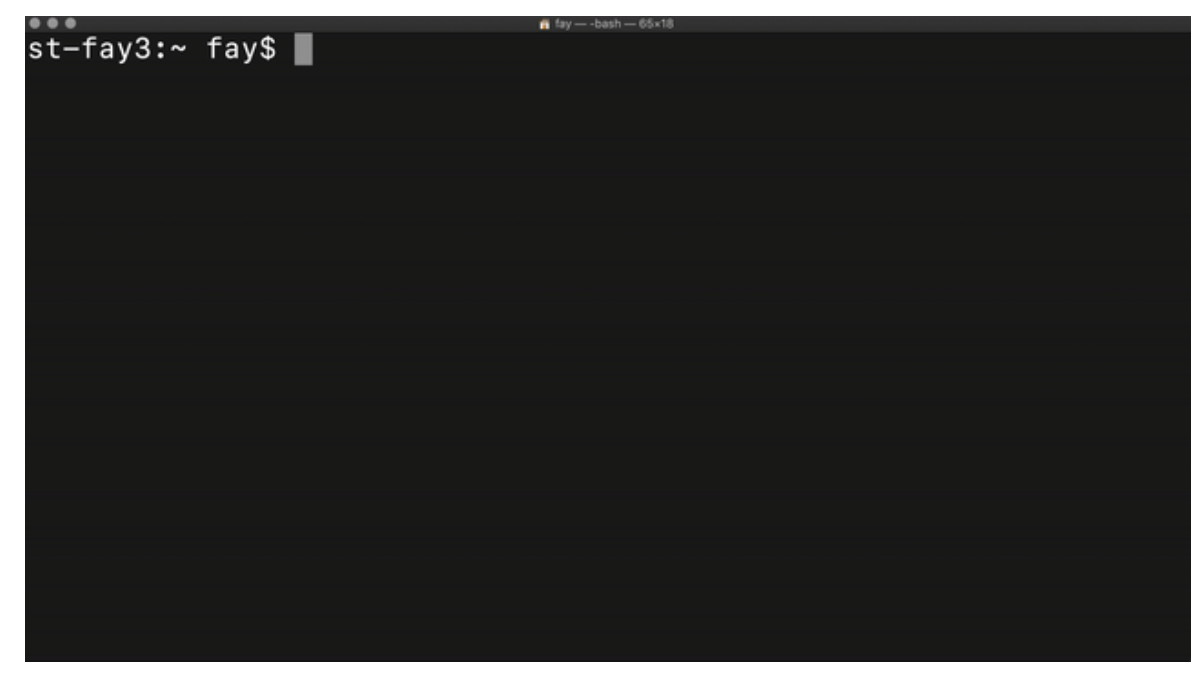

## Utilizas Jupyter?

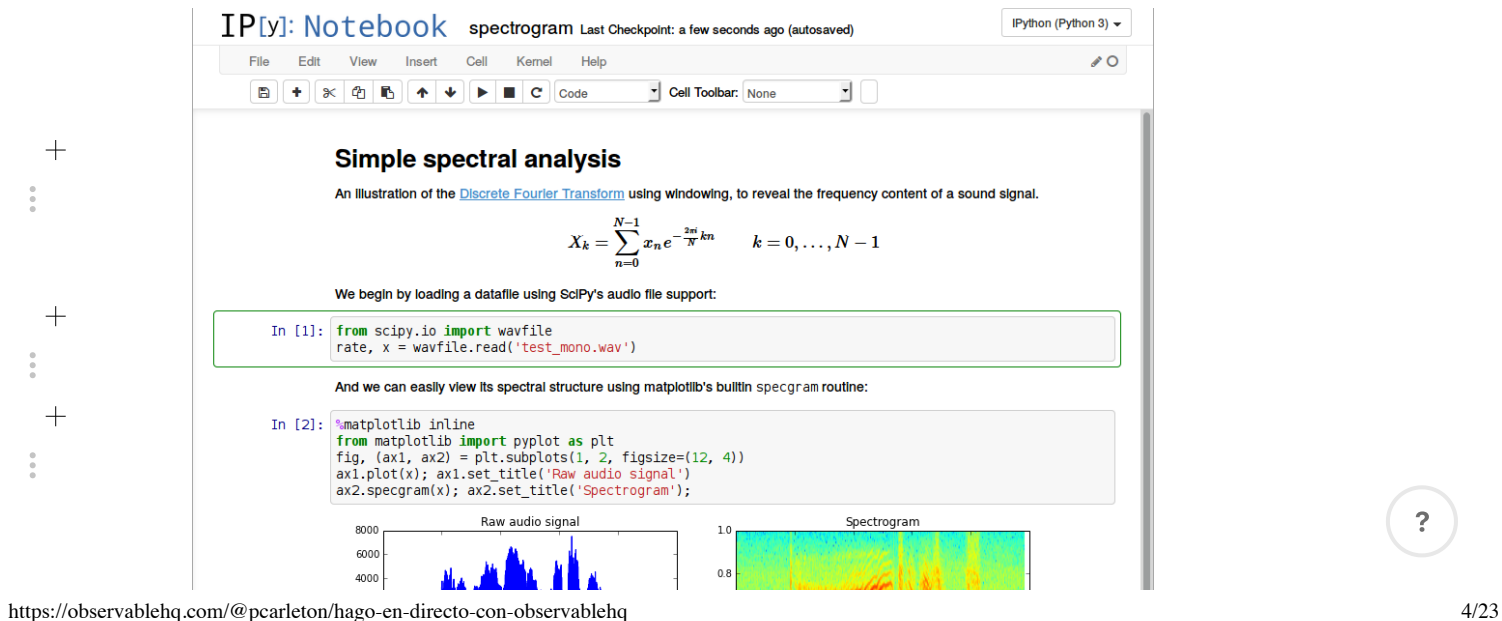

9/4/2019 Hago en directo! con ObservableHQ / Paul Carleton / Observable

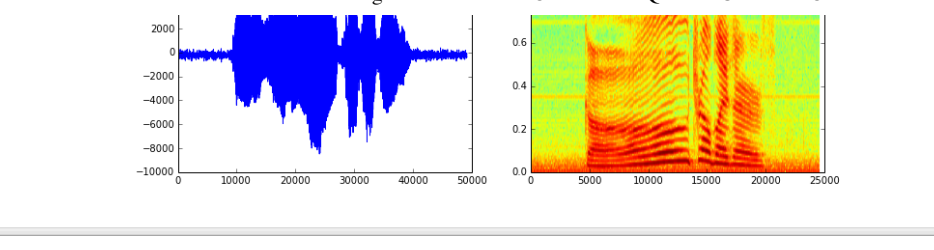

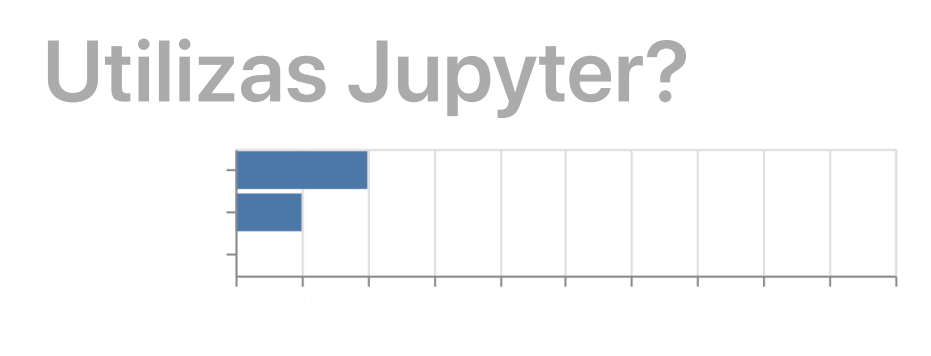

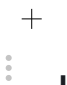

#### **Utilizas Jupiter?**

● Nunca ○ A veces ○ Todos los días!

*Selecciona tu respuesta*

Response {}

 $\ddot{\cdot}$ 

## Jupyter Notebook

### Click para [notebook](https://mybinder.org/v2/gh/ipython/ipython-in-depth/master?filepath=binder/Index.ipynb) de Python nuevo

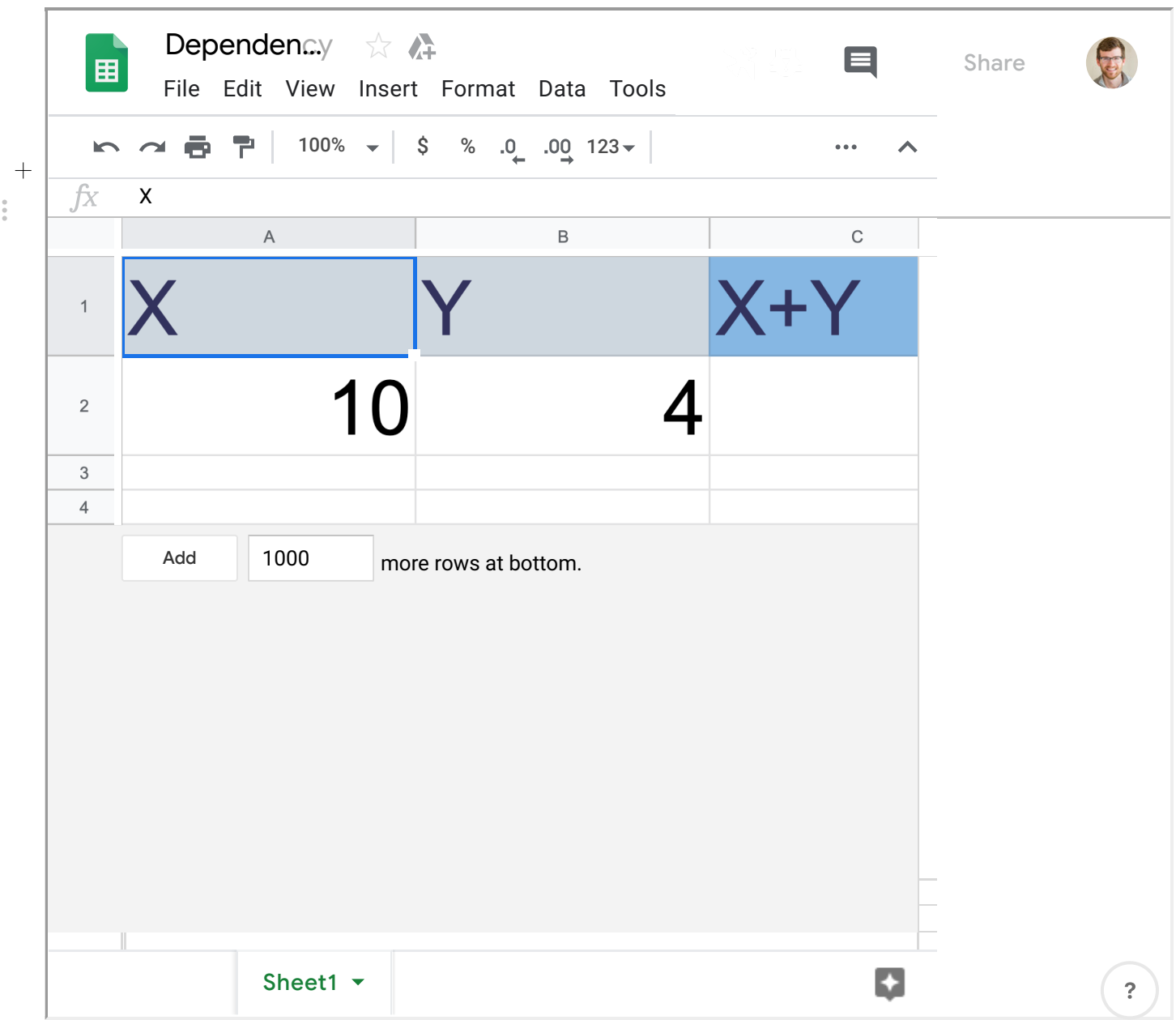

 $^{+}$  $\frac{0}{0}$ 

 $^{+}$  $\frac{1}{2}$ 

# **Observable**

#### NOTEBOOK + RASTREAR DEPENDENCIAS

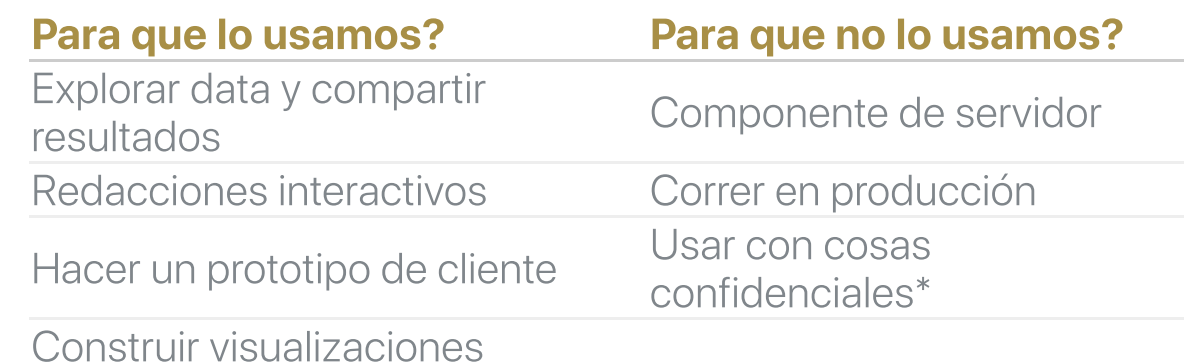

# Ejemplos padres

[Arte](https://observablehq.com/@mootari/getting-artsy-with-lloyd) | [Ciencia](https://observablehq.com/@kristw/boba-science?collection=@observablehq/explorables) | [Sonidos](https://observablehq.com/@freedmand/sounds?collection=@observablehq/explorables) | [Astronomía](https://observablehq.com/@pcarleton/equinox-is-a-lie-kind-of)

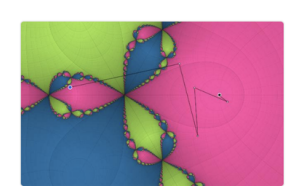

**POPULAR THE WEEK OF AUG 18 - AUG 25** 

01 Finding Roots in the Complex<br>Plane Ricky Reusser Aug 27

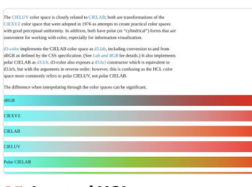

05 Luv and HCL Mike Bostock Aug 20

 $^{+}$ 

 $\frac{1}{2}$ 

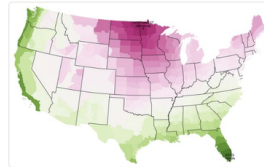

02 Where The Seasons Are Mike Bostock Aug 25

06 Marks and Channels in D3

John Alexis Guerra Gómez Aug 21

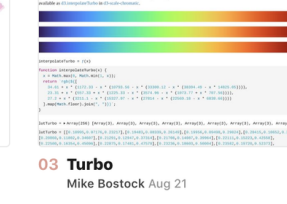

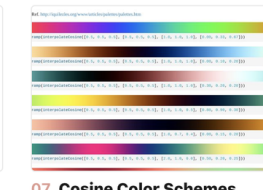

**Cosine Color Schemes** 07 Mike Bostock Aug 21

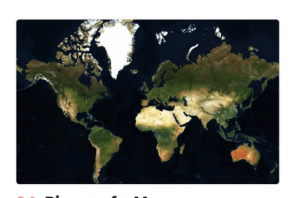

04 Pieces of a Map Jeshurun Hembd Aug 31

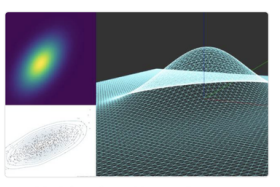

08 Multivariate Normal **Distribution** sw1227 Aug 25

 $\ddot{?}$ 

### Dibujar un Rectángulo

Empecemos con algo simple: hacer un rectángulo. Vamos a usar el Canvas (mira [Mozilla](https://developer.mozilla.org/en-US/docs/Web/API/CanvasRenderingContext2D) para mas detalles).

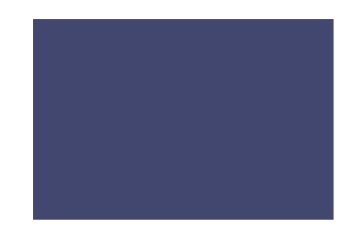

 $\frac{1}{2}$ 

### Las Dependencias

Observable está rastreando las dependencias. Eso significa que podemos poner el ancho en su propio valor en otro cell. Intente cambiar el valor y mira que el rectángulo cambia inmediatamente.

 $\pm$  $rectWidth = 100$ 

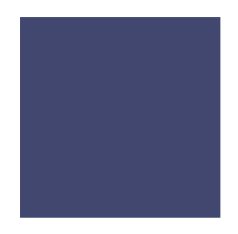

### **Deslizadores**

Un valor en su propio cell es padre, pero podemos mejorar con un deslizador!

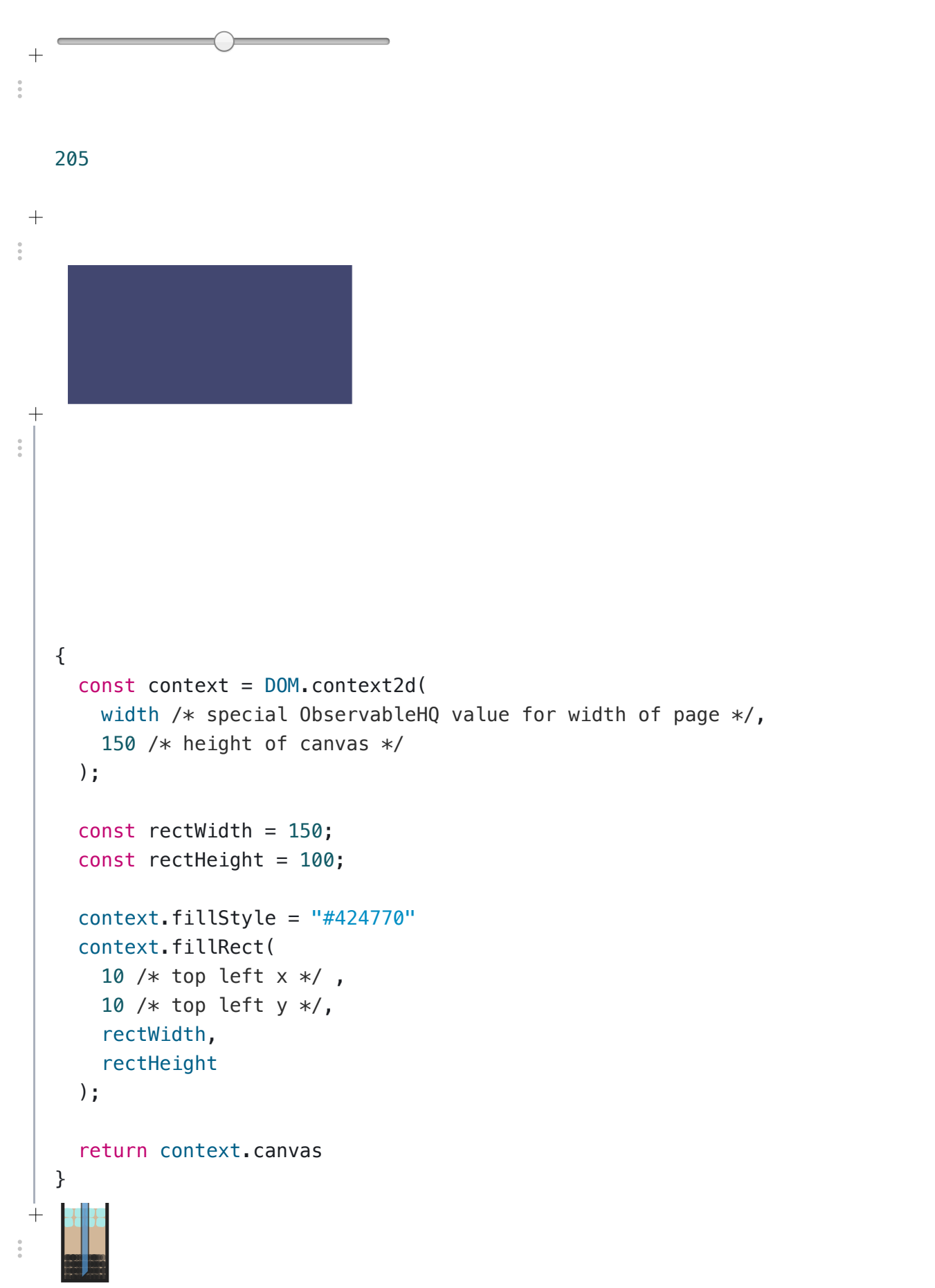

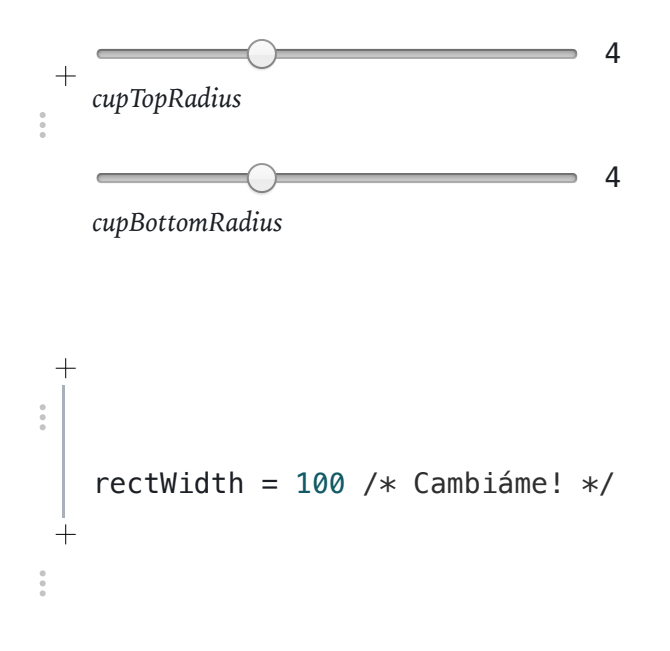

## Conclusión

- Observable = Notebook interactivo con los poderes de spreadsheet
- Es fantástico para explorar, visualizar, y aprender •

 $\ddot{?}$ 

 $\frac{0}{\alpha}$ 

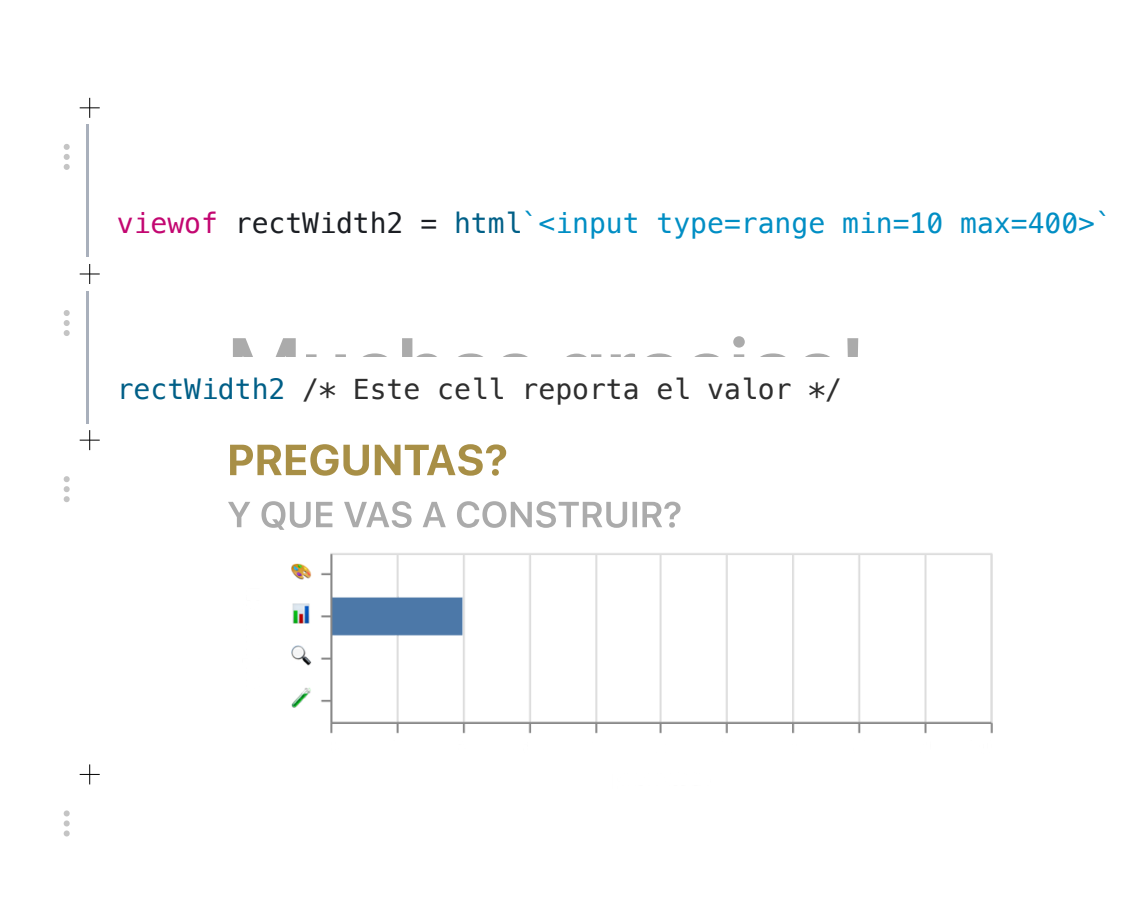

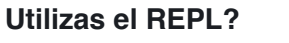

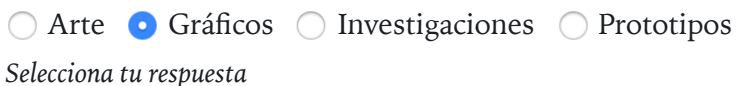

Response {}

 $+$  $\frac{1}{2}$ 

 $^{+}$ 

```
drawBubbleTea(new BubbleTea({
         cup: new Cup({
            	 	 	 topRadius:	cupTopRadius,
            	 	 	 bottomRadius:	cupBottomRadius
         	 		})})).node();^{+}\frac{1}{2}+\frac{1}{2}
```
 $\int_{0}^{+}$  Appendix

import {[slider}](https://observablehq.com/@jashkenas/inputs#slider) from @jashkenas/inputs

<style>

 $\qquad \qquad +$  $\frac{1}{2}$ 

 $\boldsymbol{+}$ https://observablehq.com/@pcarleton/hago-en-directo-con-observablehq 14/23  $\frac{1}{2}$ 

```
+\frac{1}{2}fetch(`https://bolder-condorraptor.glitch.me/vote/3/${r3}/${my_id}`)
 +\frac{1}{2}space = f(height)$ = f(selectron, context)slide = f()
```

```
9/4/2019 Hago en directo! con ObservableHQ / Paul Carleton / Observable
      spacer(800)
  \overline{\phantom{a}}+÷.
  +\frac{1}{2}^{+}\frac{1}{2}slide_style = html`<style>
    .slide {
      width: calc(100% + 28px);
      margin: 0 -14px;	 padding:	10%;
      	 box-sizing:	border-box;
      	 background:	#424770;
      	 color:	#CED7DF;
      min-height: 65vw;
      	 font-size:	3vw;
      font-family: "HelveticaNeue-Light", "Helvetica Neue Light", "Helvetica Neue",
    Helvetica, Arial, "Lucida Grande", sans-serif;
       	 	font-weight:	300;
      line-height: 1.15;
      display: flex;
      align-items: center;
    }
    .slide a \{	 color:	#68D4F8;
    }
    .slide p,
    .slide pre,
    .slide \text{imq } {
      max-width: 100%;
      	 color:	#CED7DF;
      	 font-size:	2.8vw;
    }
    .slide h1 \{	 color:	#FFFFFF;
    }
    .slide h2 \{	 color:	#FFFFFF;
    text-transform: uppercase;<br>font-size: 3vw;
      	 font-size:	3vw;
```
 $\frac{1}{2}$ 

 $\frac{0}{\alpha}$ 

}

```
\blacksquare.slide h3 {
   	 color:	#FFFFFF;
  Italicise stuff
	 text-transform:	uppercase;
  font-size: 2.5vw;<br><sup>1</sup>
 }
  .slide strong {
   	 color:	#FCD669;
 }
  .slide em<sub>1</sub>	 color:	#FFC7EE;
 }
  . slide--img {
   max-width: none;
   padding: 0;
 }
       N_{\rm eff}.slide ul {
  font-size: 3vw;<br>
 }
  .slide table {
  font-size: 3vw;<br>}
          E: V(w)}
  .slide > * \{\mathbb{R}^d code with text \mathbb{R}^dwidth: 100%;
 }
 </style>`
       \mathcal{S}\overline{+}• Analyse data for science, journalism, education, etc
  space = function(height) {
   const context = this ? this.getContext("2d") : DOM.context2d(
  width /* special ObservableHQ value for width of page */,
  height /* height of canvas */
   		);
   	 return context.canvas
 }^{+}
```
 $\hspace{0.1mm} +$ 

```
REPL = Read-Eval-Print Loop
   slide = \{function slide() \{const container = document.createElement("div");
        	 	 container.className = "slide";
   container.appendChild(md.apply(this, arguments));
   return container;<br>
b
      		}
   ን<br>slide.img = function(strings) {
        const img = new Image;
   Let string = new 1mag;<br>let string = string[0] + "", i = 0, n = arguments.length;
        while (+i < n) string += arguments[i] + "" + strings[i];
   img.src = string.trim();img.className = "slide slide--img";
        	 	 return img;
      		};
   \textsf{slide}.\textsf{cell} = \textsf{function}() {
        	 	 const container = document.createElement("div");
        	 	 container.className = "slide2";
        container.style.paddingTop = "20px";
        container.appendChild(md.apply(this, arguments));
        	 	 return container;
      		}
      	 return slide;
   }
   {
      let slide_cells = $(". slide, .slide2")// let slide_cells = $(''.observal)	 //let	all_cells	=	slide_cells.concat(document.getElementsByClassName("slide2"));
      // document. cells = all cells;return document.cells = slide cells;
   }
\frac{1}{2}{
   important \mathcal{F}_{\mathcal{F}} is a set of the set of the set of the set of the set of the set of the set of the set of the set of the set of the set of the set of the set of the set of the set of the set of the set of the set 
   document.current=0;
   document.onkeyup = function(e) {
   if (e.which == 39 || e.which == 37)if (e.which == 39)\{document current+=1;
```

```
u \cup cument.current+-1;
        if (document.current < 0) { document.current = 0; }	 		}
      if (e.which === 37)\{\text{document. current} \text{ -- } 1;if (document.current >= document.cells.length) { document.current =document.cells.length - 1; }
      	 		}
      var elmnt = document.cells[document.current]
      	 	 elmnt.scrollIntoView();
    		}
  }
   }\overline{+}\frac{1}{2}
```

```
questionGraph = f(qlabel)
```
vegalite =  $f$ (spec)

```
choices = \triangleright Object {1: Array(3), 2: Array(3), 3: Array(4)}
```
 $\ddot{\cdot}$ 

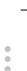

```
big_o = html`<svg viewBox="0 0 25 28" width="250" height="300" aria-
label="Observable"	fill="currentColor"	><path	d="M12.5	22.6667C11.3458	22.6667
10.3458	22.4153	9.5	21.9127C8.65721	21.412	7.98339	20.7027	7.55521	19.8654C7.09997
18.9942	6.76672	18.0729	6.56354	17.1239C6.34796	16.0947	6.24294	15.0483	6.25
14C6.25	13.1699	6.30417	12.3764	6.41354	11.6176C6.52188	10.8598	6.72292	10.0894
7.01563	9.30748C7.30833	8.52555	7.68542	7.84763	8.14479	7.27274C8.62304	6.68378
                                                                                \ddot{ }9.24141	6.20438	9.95208	5.87163C10.6979	5.51244	11.5458	5.33333	12.5
5.33333C13.6542	5.33333	14.6542	5.58467	15.5	6.08733C16.3428	6.588	17.0166	7.29733
```
9/4/2019 Hago en directo! con ObservableHQ / Paul Carleton / Observable

```
17.4448	8.13459C17.8969	8.99644	18.2271	9.9103	18.4365	10.8761C18.6448	11.841
   18.75	12.883	18.75	14C18.75	14.8301	18.6958	15.6236	18.5865	16.3824C18.4699
   17.1702	18.2639	17.9446	17.9719	18.6925C17.6698	19.4744	17.2948	20.1524	16.8427
   20.7273C16.3906	21.3021	15.7927	21.7692	15.0479	22.1284C14.3031	22.4876	13.4542
   22.6667	12.5	22.6667ZM14.7063	16.2945C15.304	15.6944	15.6365	14.864	15.625
   14C15.625	13.1073	15.326	12.3425	14.7292	11.7055C14.1313	11.0685	13.3885	10.75
   12.5	10.75C11.6115	10.75	10.8688	11.0685	10.2708	11.7055C9.68532	12.3123	9.36198
   13.1405	9.375	14C9.375	14.8927	9.67396	15.6575	10.2708	16.2945C10.8688	16.9315
   11.6115	17.25	12.5	17.25C13.3885	17.25	14.124	16.9315	14.7063	16.2945ZM12.5
   27C19.4031	27	25	21.1792	25	14C25	6.82075	19.4031	1	12.5	1C5.59687	1	0	6.82075	0
   14C0	21.1792	5.59687	27	12.5	27Z"	fill="currentColor"></path></svg>`
 +\frac{1}{2}+\begin{array}{c} 0 \\ 0 \\ 1 \end{array}^{+}\frac{1}{2}io = require('https://bundle.run/socket.io-client@2.2.0')
\frac{1}{2}msgs = Generators.observe(notify \Rightarrow {
     const msgs = [];
     	 let socket = io('ws://bolder-condorraptor.glitch.me/');
     socket.on('chat message', function(msg){
       	 	 console.log(msg);
       	 	 msgs.push(msg);
       	 	 notify(msgs);
     		});
     return () => socket.close();
   })
   questionGraph = function(qlabel) {
   const deduped = new Map();
     msgs.filter((msg) => (msq.q) == qlabel)).map((msq) => {
       deduped.set(msg.id, {choice: choices[qlabel][parseInt(msg.c)], ...msg});
     		});
     const vals = Array.from(deduped.values());
```
 return vegalite({

```
"width": (width* 0.6),
        	 	 "config":	{"axis":{"labelColor":	"white",	"titleColor":	"white"}},
       "mark": "bar",
        	 	 "encoding":
        	 		{
          "x": {
          	 	 	 "aggregate":	"distinct",
            "field": "id",
            "type": "quantitative",
            "axis": {title: "personas"},
            	 	 	 	 "scale":	{"domain":[0,	Math.max(10,	vals.length*1.2)]}
          	 	 		},
          "y": {"field": "choice", "type": "nominal",
                 	 	 	 	 	 	 "axis":	{title:	"selección"},
                 	 	 	 	 	 	 "scale":	{"domain":	choices[qlabel]}
                	 	 	 	 	 	}
        	 		},
     	 //	"height":	100,
     // "padding": {"top": 30, "left": 20, "right": 20, "bottom": 50},
     // "autosize": "none",
     "data": {"values": vals},
   })
   }
   vegalite = require("@observablehq/vega-lite@0.1")
\frac{1}{2}choices = {
     return {
        "1": ["Nunca", "A veces", "Todos los días!"],
        "2": ["Nunca", "A veces", "Todos los días!"],
        "3": ["\otimes", "\mathbf{u}", "\odot", "\ell"],
     		}
   };
```